## Comment accéder au Portail Libre-Service TI?

- 1. Valider que vous utilisez bien le lien : https://selfservice.aero.bombardier.com
- 2. Assurez-vous d'entrer le même nom utilisateur et mot de passe que lors de votre connexion à Windows (AERO).
- 3. Si un message d'erreur apparaît, fermer toutes les fenêtres de votre navigateur.
- 4. Ouvrez à nouveau votre navigateur et supprimez toutes les données de navigation (cache, cookies et tous les processus) via l'option Outils/Paramètres.
- 5. Si vous n'êtes toujours pas en mesure d'accéder au Portail Libre-Service TI, veuillez contacter le Centre d'assistance :

Е

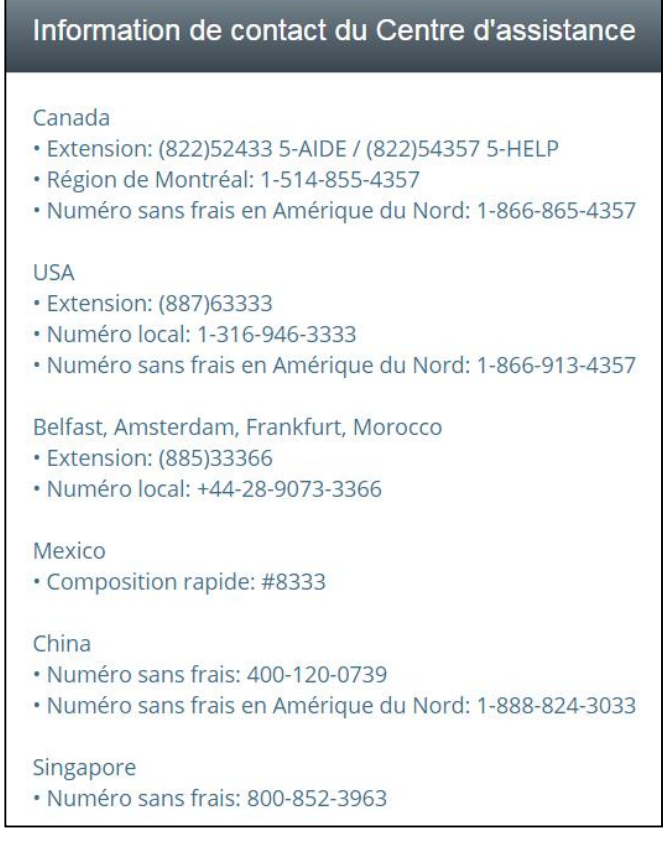